## **ÖĞRENCİ KURUMSAL E-POSTA HESAPLARININ OLUŞTURULMASI**

Üniversitemizde eğitim gören öğrencilerimiz kurumsal e-posta hesaplarını kendileri aktif etmektedir. Bununla ilgili işlemler aşağıda belirtilmiştir.

1. İlk olarak obs.dpu.edu.tr adresinden Öğrenci No ve Şifrenizi girerek hesabınıza giriş yapınız.

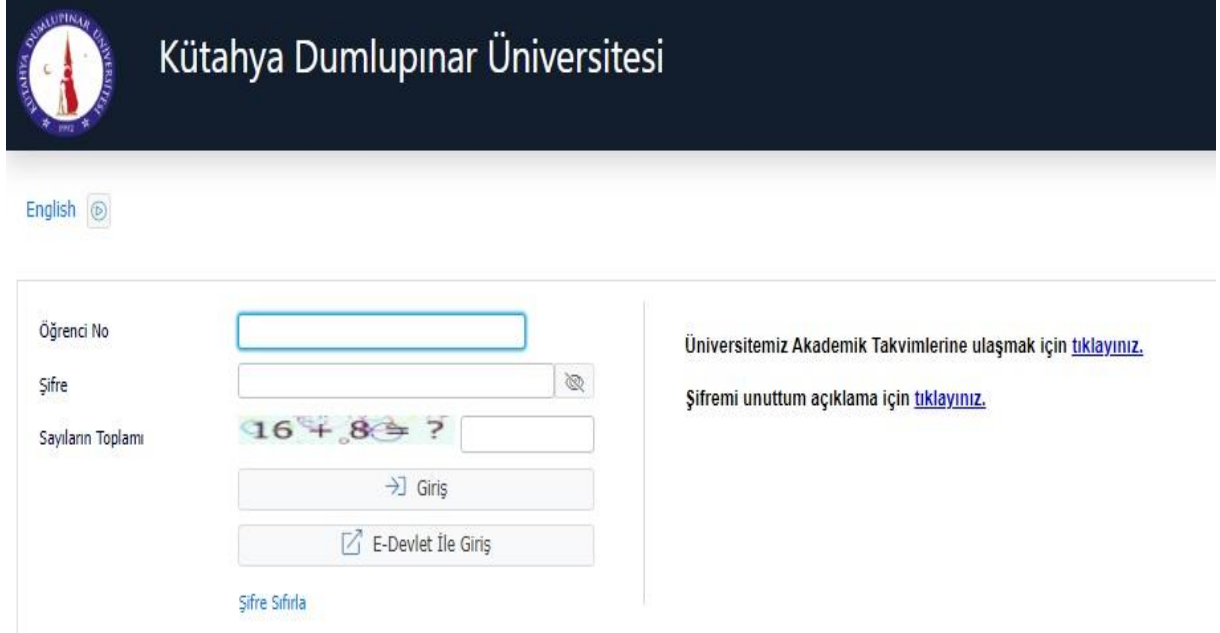

2. Hesabınıza giriş yaptıktan sonra ana ekranda sol menülerde "Kullanıcı İşlemleri" menüsü altında "E-posta işlemleri" kısmına giriniz.

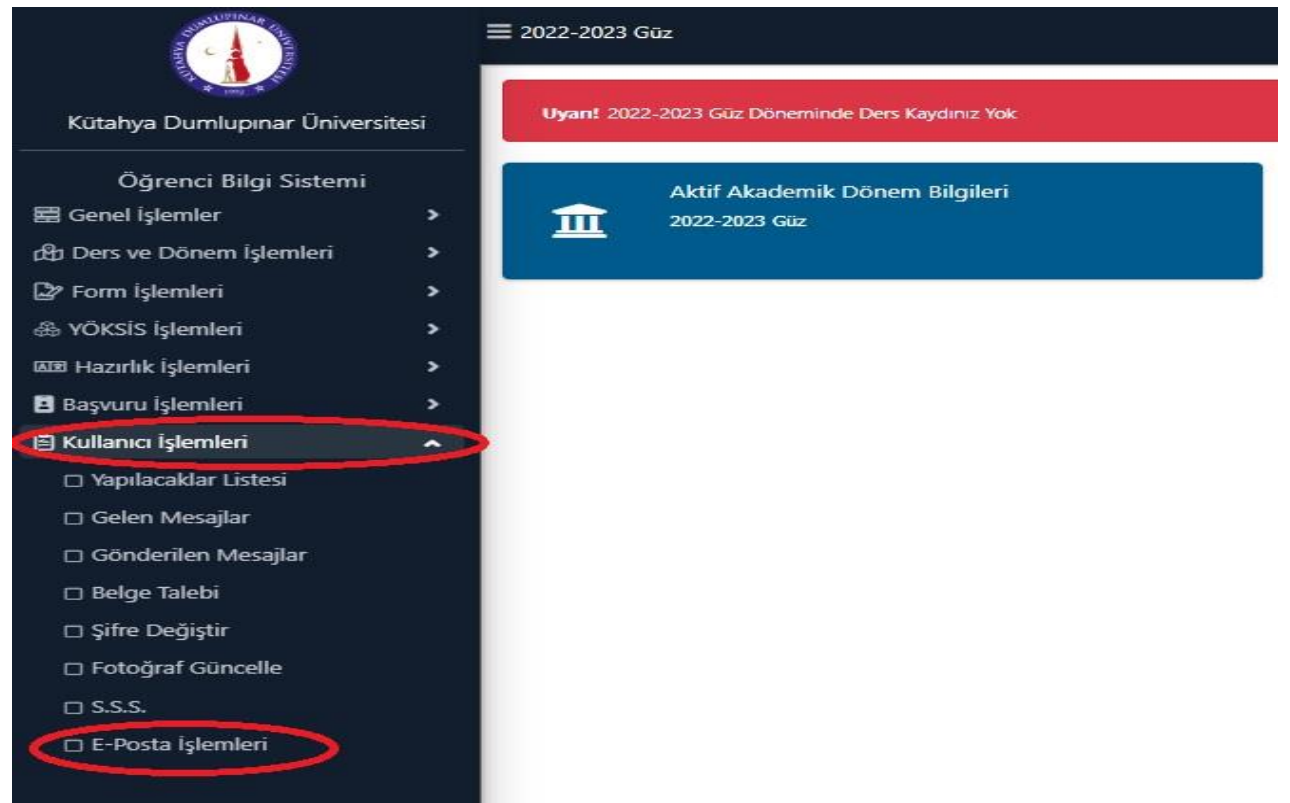

3. Açılan ekranda sistem sizin için bir "E-Posta" alanında adınız ve soyadınıza uygun "……..@ogr.dpu.edu.tr" şeklinde e-posta adresi tanımlamasını yapmıştır. Şifre alanına aşağıdaki resimde gösterilen "Şifre Kuralları" kısmında belirtilen formatta şifrenizi girerek "Hesap Oluştur" butonuna basarak e-posta adresinizi aktif hale getirebilirsiniz. Bu işlemi yaptıktan 1 saat sonra "Gmail" platformu üzerinden e-posta adresinizi ve şifrenizi girerek e-posta adresinize giriş yapabilirsiniz.

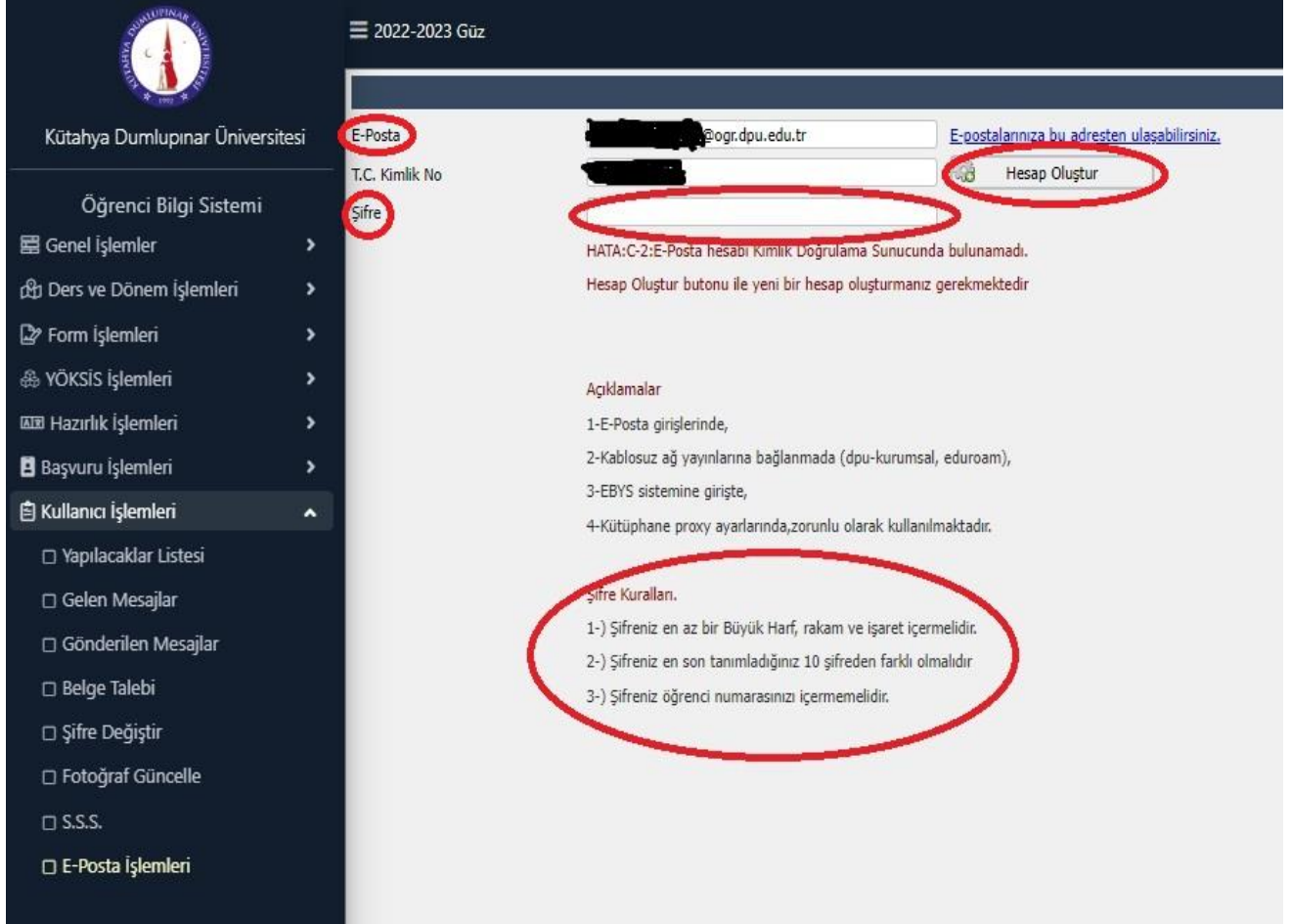

## **Not:**

- 1. Üniversite içerisinde kullanılan kablosuz ağlar olan DPU ve Eduroam ağlarına giriş yaparken bu e-posta adresi ve şifresini kullanacaksınız.
- 2. Eduroam ağına bağlanmak için eduroam.dpu.edu.tr adresindeki "Eduroam Ayarları" menüsünden kullanmakta olduğunuz telefon veya bilgisayarın kullandığı işletim sistemine göre ayarlarını yapmanız gerekmektedir.

**KÜTAHYA DUMLUPINAR ÜNİVERSİTESİ**

**BİLGİ İŞLEM DAİRE BAŞKANLIĞI**